# **APLIKASI DASHBOARD UNTUK ANALISIS MULTIDIMENSIONAL PUSKESMAS PADAMARA PURBALINGGA**

Skripsi

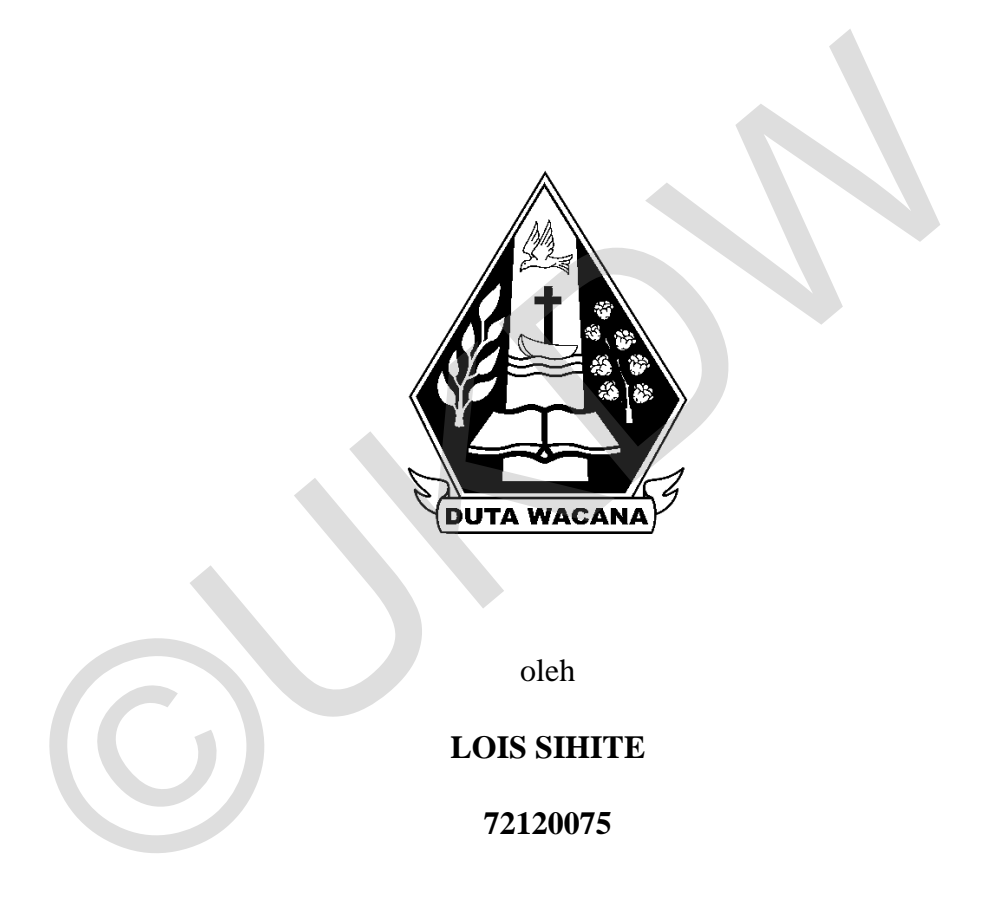

**PROGRAM STUDI SISTEM INFORMASI FAKULTAS TEKNOLOGI INFORMASI UNIVERSITAS KRISTEN DUTA WACANA TAHUN 2017** 

# **APLIKASI DASHBOARD UNTUK ANALISIS MULTIDIMENSIONAL PUSKESMAS PADAMARA PURBALINGGA**

Skripsi

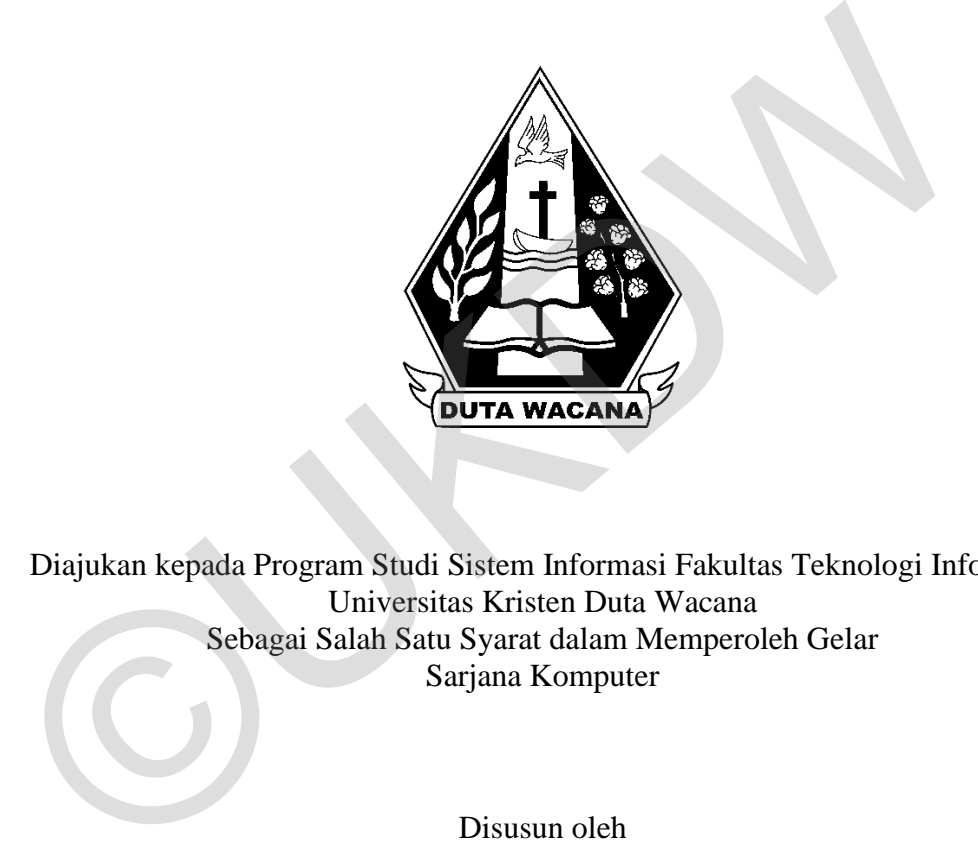

Diajukan kepada Program Studi Sistem Informasi Fakultas Teknologi Informasi Universitas Kristen Duta Wacana Sebagai Salah Satu Syarat dalam Memperoleh Gelar Sarjana Komputer

Disusun oleh

**LOIS SIHITE 72120075** 

**PROGRAM STUDI SISTEM INFORMASI FAKULTAS TEKNOLOGI INFORMASI UNIVERSITAS KRISTEN DUTA WACANA TAHUN 2017** 

#### **HALAMAN PENGESAHAN**

#### APLIKASI DASHBOARD UNTUK ANALISIS MULTIDIMENSIONAL PUSKESMAS PADAMARA PURBALINGGA

#### Oleh: LOIS SIHITE / 72120075

Dipertahankan di depan Dewan Penguji Skripsi Program Studi Sistem Informasi Fakultas Teknologi Informasi Universitas Kristen Duta Wacana - Yogyakarta Dan dinyatakan diterima untuk memenuhi salah satu syarat memperoleh gelar Sarjana Komputer pada tanggal<br>8 Juni 2017 Dipertahankan di depan Dewan Penguji Skripsi<br>
Program Studi Sistem Informasi Takultas Teknologi Informasi<br>
Universitas Kristen Duta Wacana - Yogyakarta<br>
Dan dinyatakan diterima untuk memenuhi salah satu syarat memperoleh g

 Yogyakarta, 16 Juni 2017 Mengesahkan, Kabupaten Indonesia.

Dewan Penguji:

1. YETLI OSLAN, S.Kom., M.T.

2. HALIM BUDI SANTOSO, S.Kom., MBA., M.T

3. BUDI SUTEDJO D. O., S.Kom., M.M.

4. KATON WIJANA, S.Kom., M.T.

 $\sum_{i=1}^n \frac{1}{i} \sum_{i=1}^n \frac{1}{i} \sum_{i=1}^n \frac{1}{i} \sum_{i=1}^n \frac{1}{i} \sum_{i=1}^n \frac{1}{i} \sum_{i=1}^n \frac{1}{i} \sum_{i=1}^n \frac{1}{i} \sum_{i=1}^n \frac{1}{i} \sum_{i=1}^n \frac{1}{i} \sum_{i=1}^n \frac{1}{i} \sum_{i=1}^n \frac{1}{i} \sum_{i=1}^n \frac{1}{i} \sum_{i=1}^n \frac{1}{i} \sum_{i=1}^n \frac{$ (BUDI SUSANTO, S.Kom., M.T.)  $\mathcal{L}_{\mathcal{B}}$  sus $\mathcal{L}_{\mathcal{B}}$  , and  $\mathcal{L}_{\mathcal{B}}$  and  $\mathcal{L}_{\mathcal{B}}$  and  $\mathcal{L}_{\mathcal{B}}$  and  $\mathcal{L}_{\mathcal{B}}$ 

(Drs. JONG JEK SIANG, M.Sc.)

#### **2. PERNYATAAN KEASLIAN SKRIPSI**

Saya menyatakan dengan sesungguhnya bahwa skripsi dengan judul :

## Aplikasi Dashboard untuk Analisis Multidimensional Puskesmas Padamara **Purbalingga**

vang saya kerjakan untuk melengkapi sebagian persyaratan menjadi Sarjana Komputer pada pendidikan Sarjana Program Studi Sistem Informasi Fakultas Teknologi Informasi Universitas Kristen Duta Wacana, bukan merupakan tiruan atau duplikasi dari skripsi kesarjanaan di lingkungan Universitas Kristen Duta Wacana maupun di Perguruan Tinggi atau instansi manapun, kecuali bagian yang sumber informasinya dicantumkan sebagaimana mestinya.

Jika dikemudian hari didapati bahwa hasil skripsi ini adalah hasil plagiasi atau tiruan dari skripsi lain, saya bersedia dikenai sanksi yakni pencabutan gelar Jika dikemudian hari didapati bahwa hasil skripsi ini adalah hasil plagiasi atau

tiruan dari skripsi lain, saya bersedia dikenai sanksi yakni pencabutan gelar

kesarjanaan saya.

YO EAEF2663180 Teknologi Informasi Universitas Kristen Duta Wacana, bukan merupakan<br>
atau dupilkasi dari skripsi kesarjamaan di Ilmgkungan Universitas Kristen<br>
Wacana maupun di Perguruan Tinggi atau instansi manapun, kecuali bagian<br>
sumb

## **3. HALAMAN PERSETUJUAN**

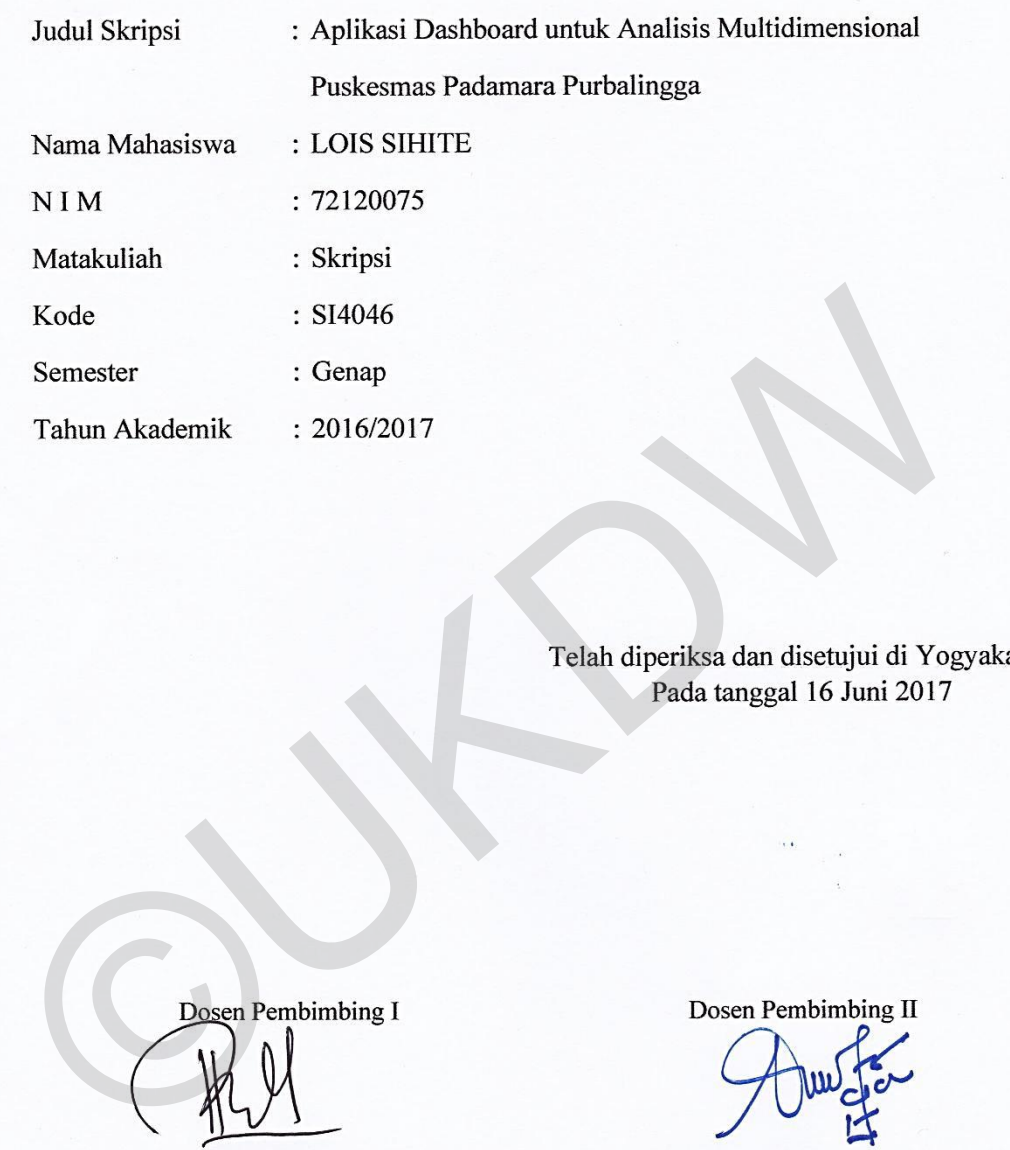

Dosen Pembimbing I Dosen Pembimbing II

Telah diperiksa dan disetujui di Yogyakarta,<br>Pada tanggal 16 Juni 2017

Telah diperiksa dan disetujui di Yogyakarta,

HALIM BUDI SANTOSO, S.Kom., MBA., M.T YETLI OSLAN, S.Kom., M.T.

 $\bullet$ 

### **5. ABSTRAK**

Puskesmas Padamara sebagai FKTP (Fasilitas Kesehatan Tingkat Pertama) yang dekat dengan masyarakat dari dimensi wilayah merupakan pihak yang dapat memberikan pelayanan kesehatan dasar dan tindak preventif terhadap suatu penyakit yang efektif. Untuk membantu hal tersebut dibuat sebuah Aplikasi *Dashboard* untuk Analisis Multidimensional Puskesmas Padamara Purbalingga.

Penelitian ditujukan untuk membangun sistem yang dapat digunakan pengelola atau kepala puskesmas untuk menganalisis data pemeriksaaan pasien yang sudah diolah dan divisualisasikan kedalam bentuk grafik. Penelitian diharapkan dapat membantu pengguna dalam membuat keputusan bisnis untuk meningkatkan layanan kesehatan masyarakat khususnya bagian pemeriksaan pasien menggunakan informasi yang ditampilkan oleh *dashboard*.

Menggunakan data pemeriksaan pasien puskesmas dibangun model dimensional untuk menghimpun data tersebut dalam beberapa dimensi, yaitu dimensi Waktu, Wilayah, Jenis Kelamin, Usia dan Penyakit pasien. Model dimensional tersebut diimplementasi menggunakan OLAP tools berbasis web Pentaho BI 6.0 *Community Edition* dalam bentuk *cube multidimensional model*. *Cube* kemudian dikonversi kedalam bentuk grafik-grafik dan ditampilkan dalam satu layar *dashboard* menggunakan *grafical tools* Pentaho CDE. Penelitian ditujukan untuk membangun sistem yang dapat dig<br>pengelola atau kepala puskesmas untuk menganalisis data pemeriksaaan<br>yang sudah diolah dan divisualisasikan kedalam bentuk grafik. Pe<br>diharapkan dapat membantu pen

#### **6. KATA PENGANTAR**

 Puji Syukur kepada Tuhan Yesus Kristus atas segala berkat penyertaan yang telah diberikan kepada penulis sehingga penulis mampu menyelesaikan skripsi ini. Penyusunan skripsi ini bertujuan sebagai pemenuhan syarat dalam memperoleh gelas Sarjana Strata Satu Program Studi Sistem Informasi Universitas Kristen Duta Wacana Yogyakarta.

Penyusunan skripsi berjudul "Aplikasi *Dashboard* untuk Analisis Multidimensional Puskesmas Padamara" tidak terlepas dari bantuan berbagai pihak. Oleh karena itu, penulis mengucapkan terima kasih atas segala bantuan yang diberikan kepada penulis, baik berupa bimbingan, doa, motivasi, kerjasama, dan fasilitas maupun hal lain yang bertujuan untuk kebaikan dalam menyusun tugas akhir ini. Pada kesempatan ini penulis ingin mengucapkan terimakasih kepada beberapa pihak : Penyusunan skripsi berjudul "Aplikasi *Dashboard* untuk *A*<br>Multidimensional Puskesmas Padamara" tidak terlepas dari bantuan b<br>pihak. Oleh karena itu, penulis mengucapkan terima kasih atas segala yang diberikan kepada penu

- 1. Budi Susanto, S.Kom., M.T. selaku Dekan Fakultas Teknologi Informasi Universitas Kristen Duta Wacana.
- 2. Drs. Jong Jek Siang, M.Sc. selaku Ketua Program Studi Sistem Informasi Universitas Kristen Duta Wacana.
- 3. Bapak Halim Budi Santoso, S.Kom., MBA., M.T. dan Ibu Yetli Oslan, S.Kom., M.T. selaku dosen pembimbing skripsi. Terima kasih atas waktu, tenaga, sarana, bimbingan dan masukan yang diberikan kepada penulis, serta kesabaran selama membimbing penulis hingga dapat menyelesaikan penulisan skripsi.
- 4. Puskesmas Padamara Purbalingga atas sarana yang diberikan kepada penulis.
- 5. Rikardi dan Sadarly selaku kedua orang tua penulis dan keluarga penulis atas doa dan dukungannya.
- 6. Teman-teman penulis yang selalu memberi saran, semangat dan doa, Ruth Jovita, Oktavia Marhasinta, Manila Kristin, Alvy Yuki, Lazio Karisma, Carolyne Tam, Lucia Frederica dan Try Susiana Rahayu.
- 7. Teman-teman Sistem Informasi UKDW angkatan 2012 yang tidak bisa disebutkan satu per satu.
- 8. Semua pihak yang tidak dapat disebutkan satu persatu yang telah membantu penulis secara langsung atau tidak langsung.

Penulis menyadari bahwa Skripsi ini tidaklah sempurna, masih banyak kekurangan yang terjadi akibat keterbatasan penulis. Oleh karena itu, penulis terbuka terhadap saran dan kritik yang dapat membangun mengenai laporan Skripsi ini. Dengan demikian, penulis dapat memberikan karya yang lebih baik dan berguna bagi pembaca di masa datang.

 Yogyakarta, 16 Juni 2017 Penulis Lois Sihite dan berguna bagi pembaca di masa datang.<br>
Yogyakarta, 16 Juni 20<br>
Penulis<br>
Lois Sihite<br>
Lois Sihite

## **DAFTAR ISI**

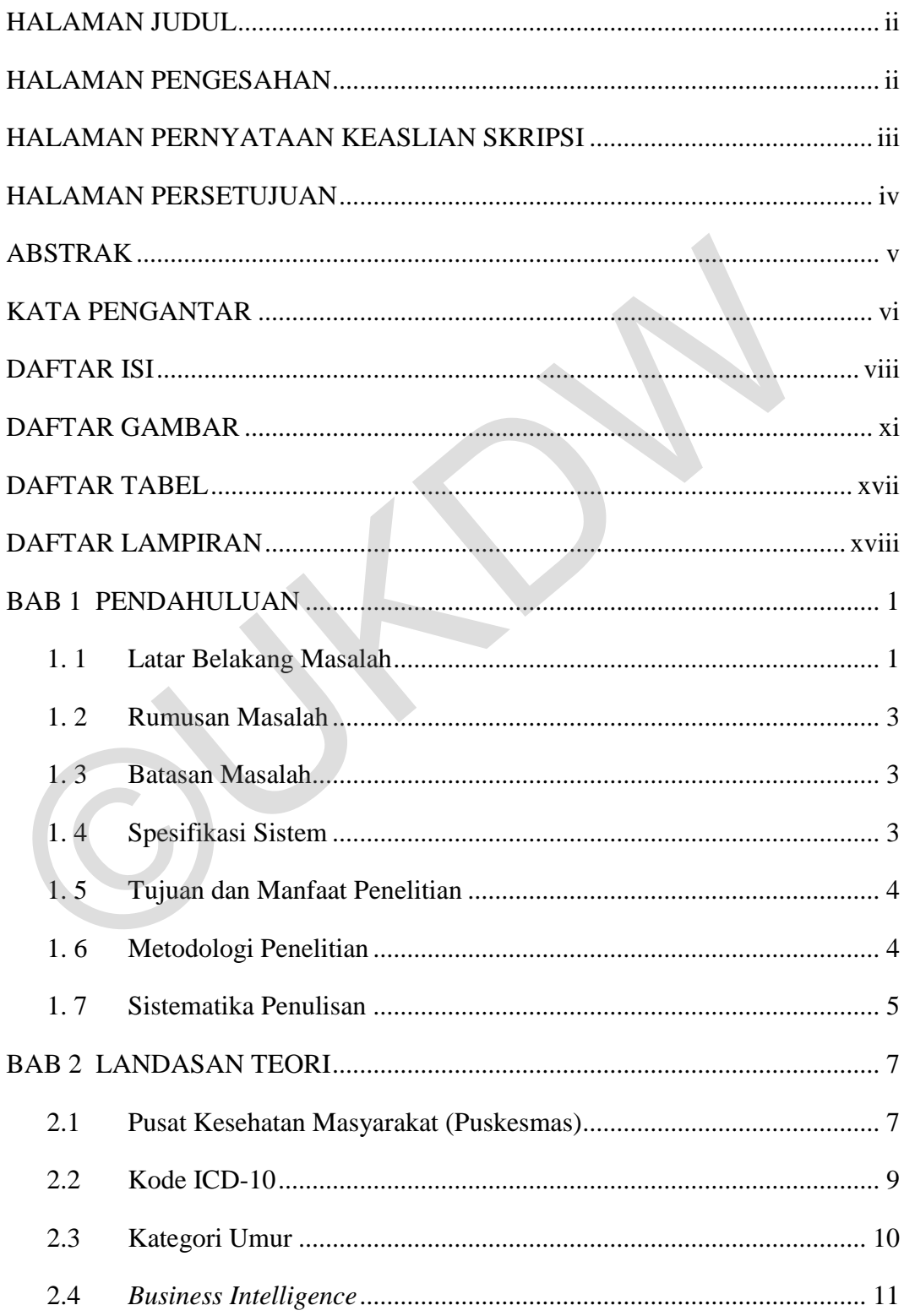

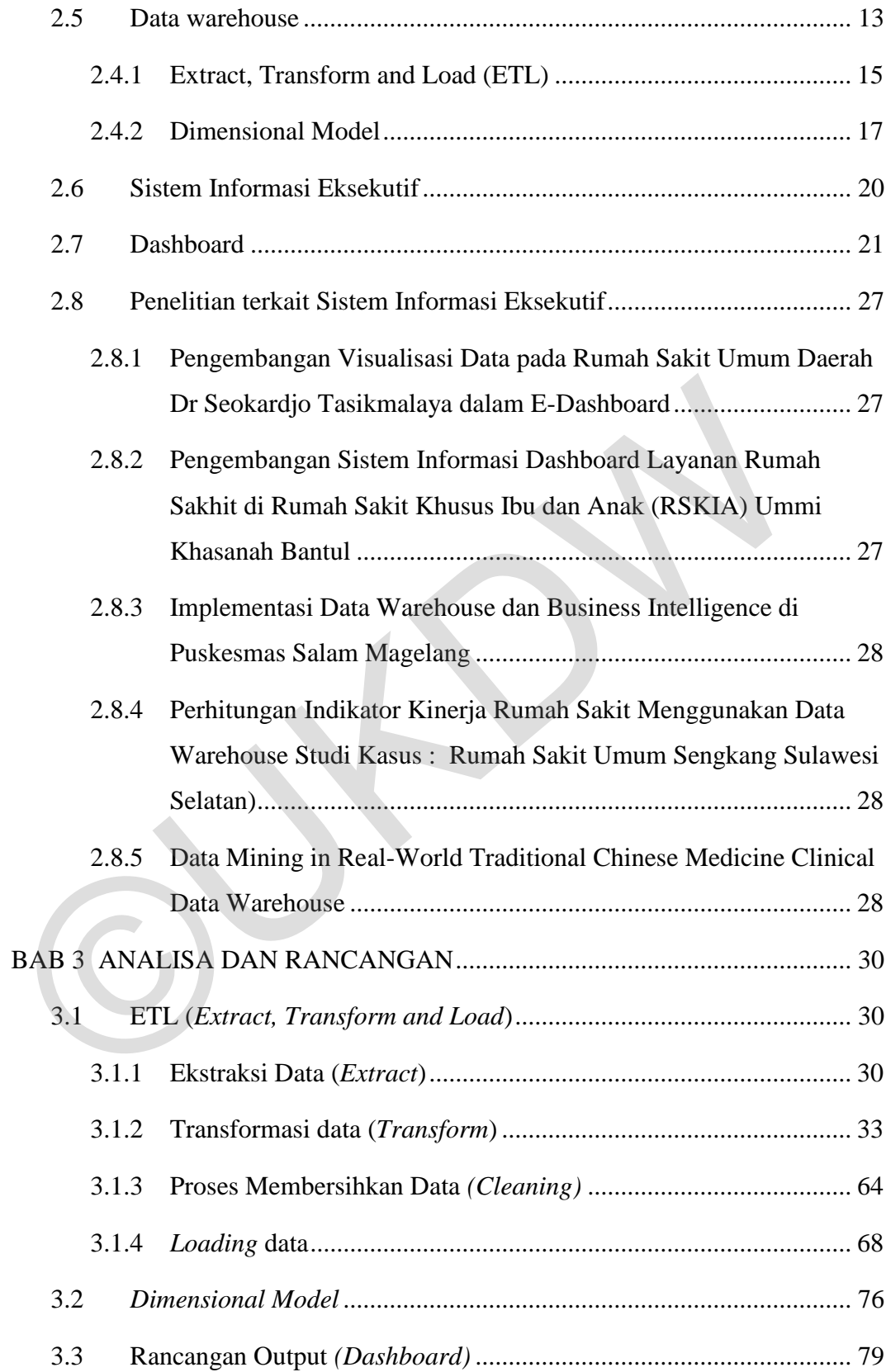

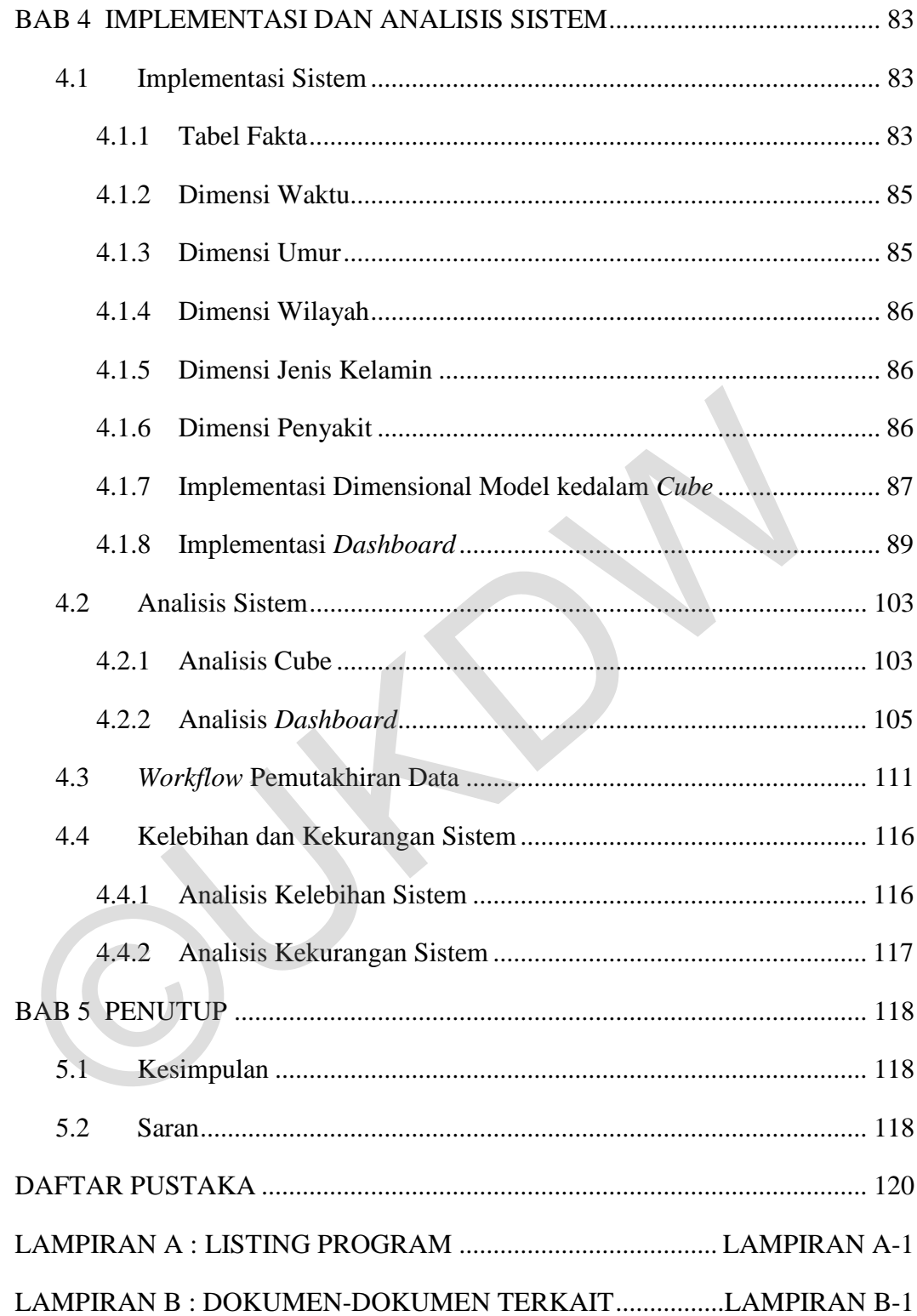

# **8. DAFTAR GAMBAR**

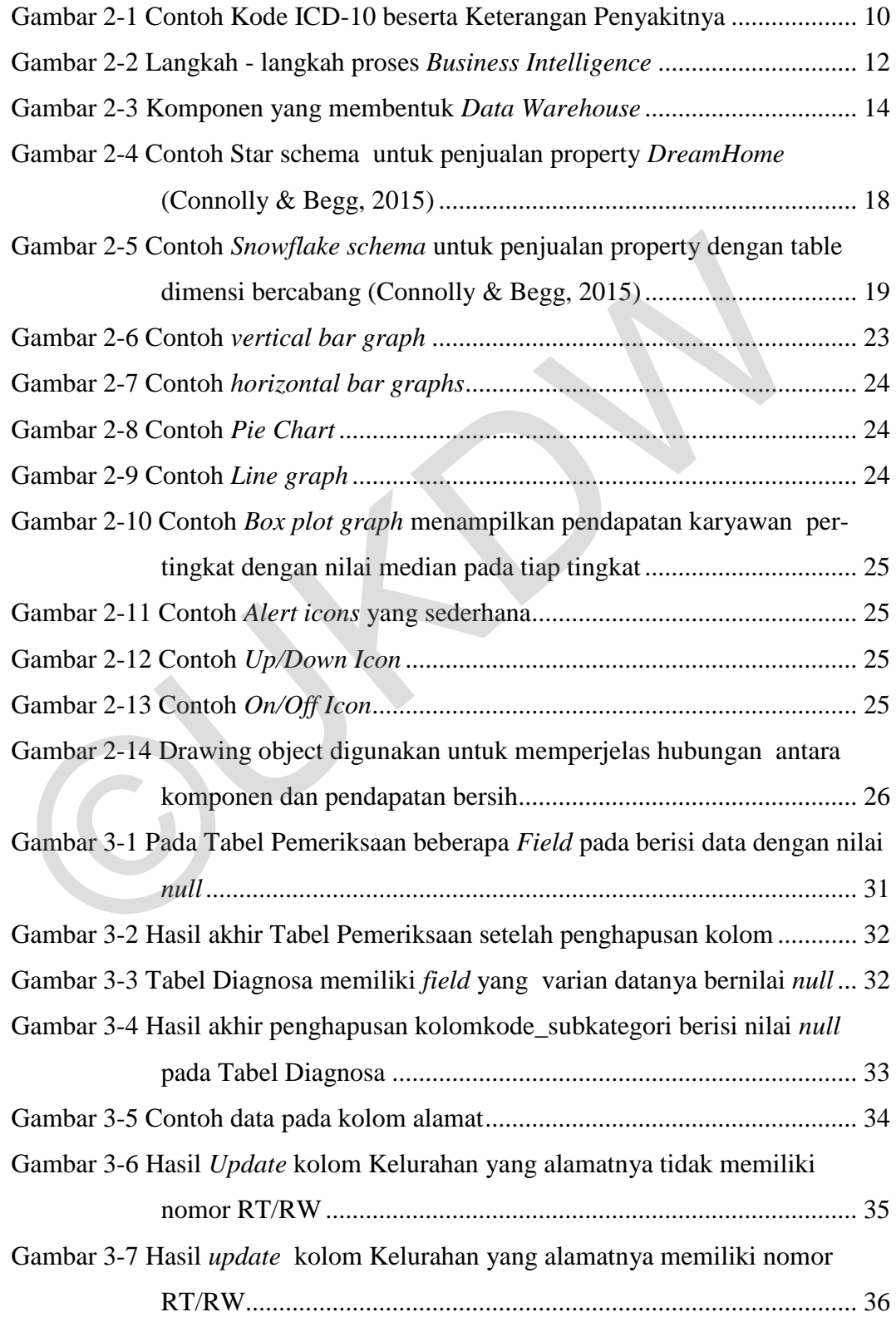

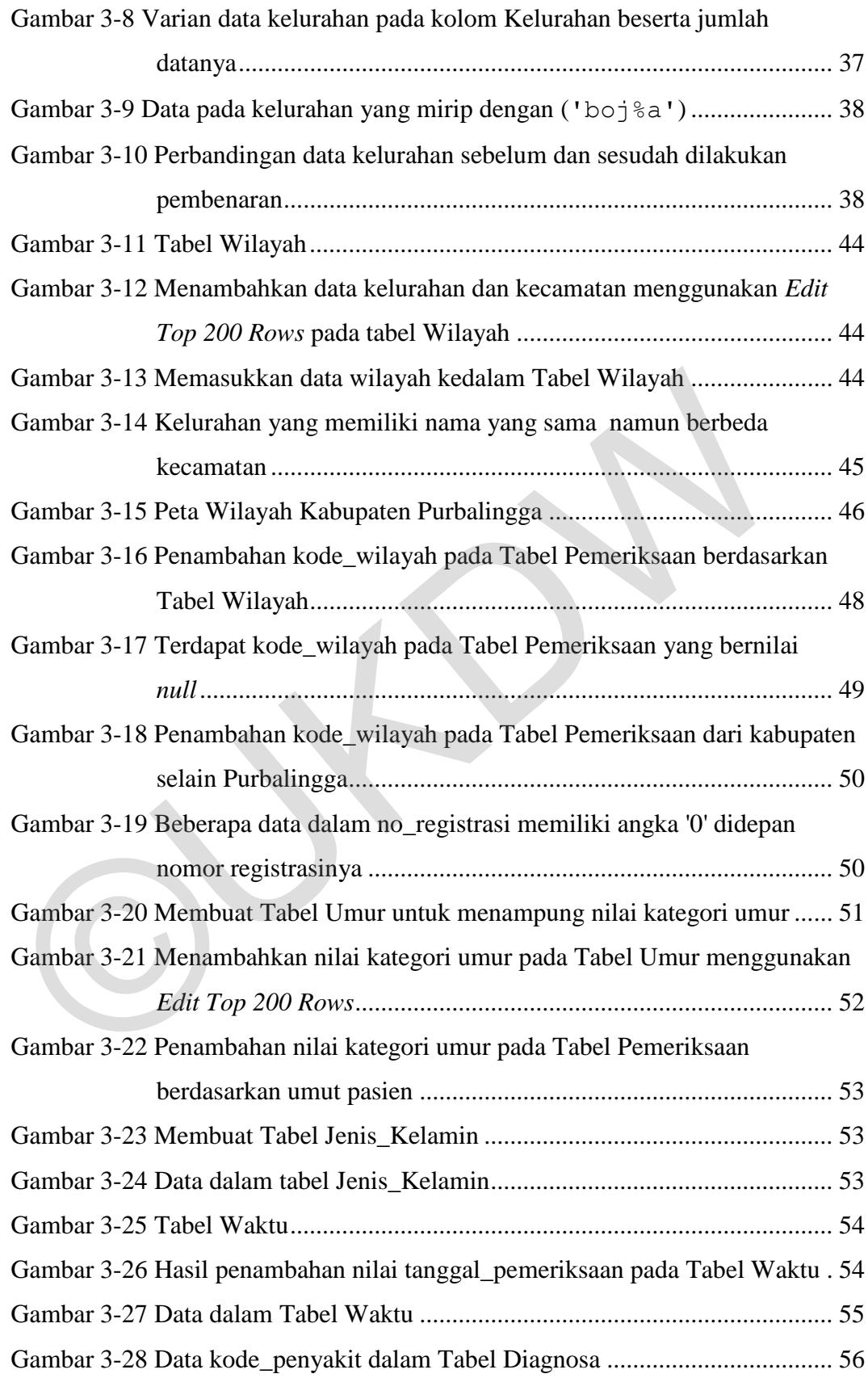

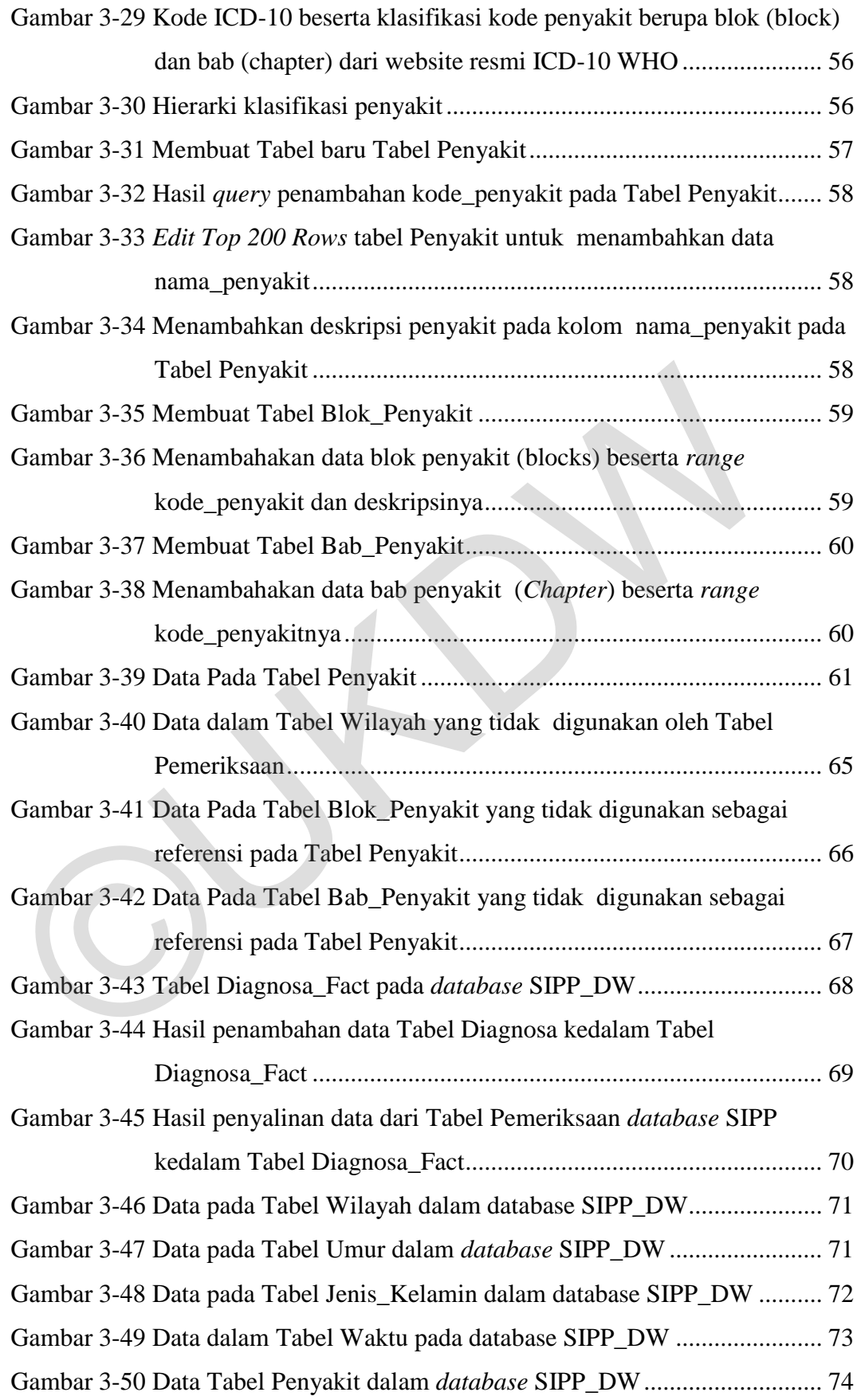

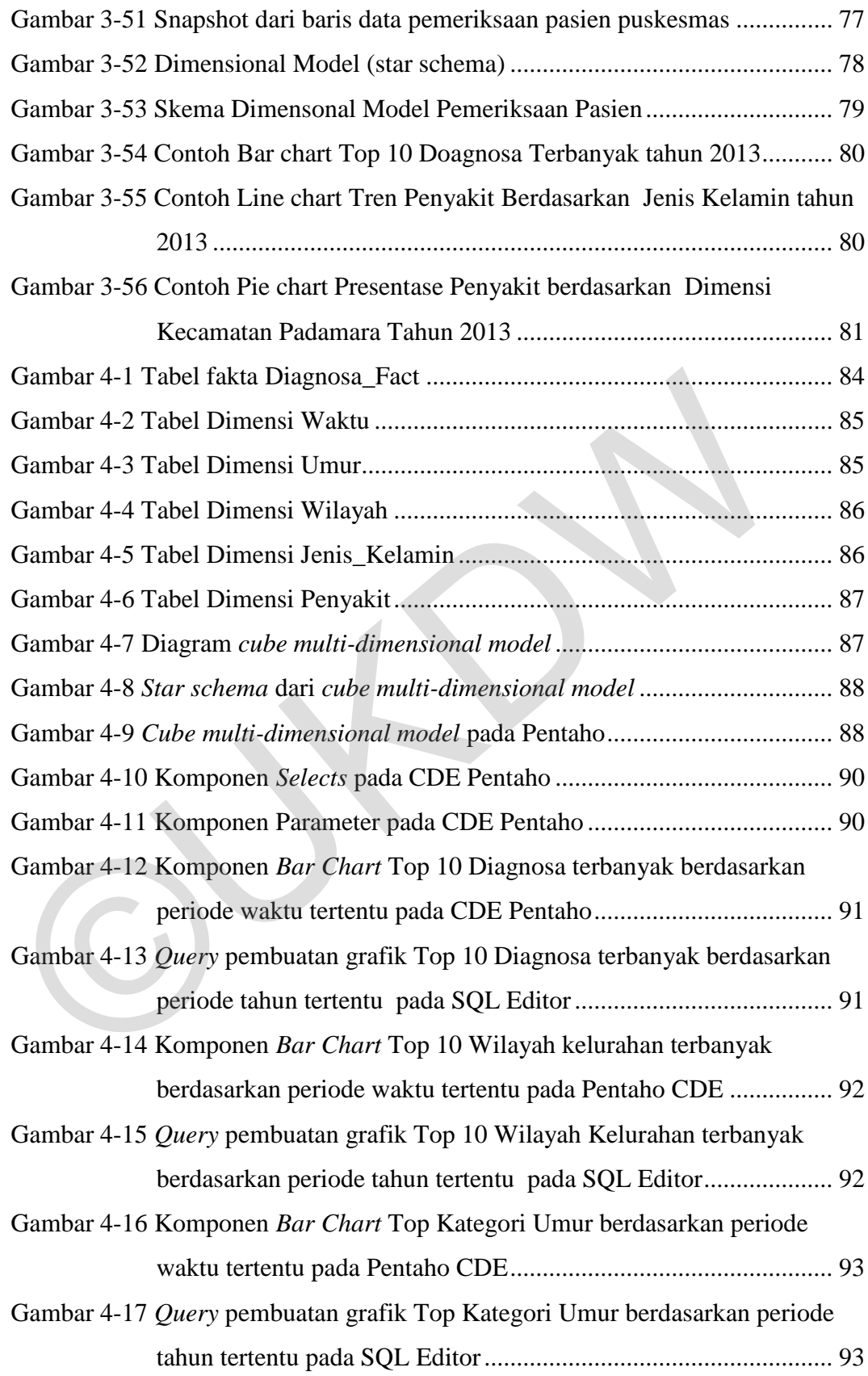

- Gambar 4-18 Komponen *Bar Chart* Top 10 Wilayah Kelurahan berdasarkan Penyakit dan Periode Tahun tertentu pada Pentaho CDE .............. 94
- Gambar 4-19 *Query* pembuatan grafik Top 10 Wilayah Kelurahan berdasarkan Penyakit dan Periode Waktu Tahun tertentu pada SQL Editor ...... 94
- Gambar 4-20 Komponen *Pie Chart* Tren Penyakit berdasarkan wilayah kecamatan, penyakit dan waktu tertentu pada Pentaho CDE ......... 95
- Gambar 4-21 *Query* untuk membuat grafik Tren Penyakit berdasarkan wilayah kecamatan, penyakit dan waktu tertentu pada MDX Editor ........... 95
- Gambar 4-22 Komponen *Stacked Line Chart* Tren Penyakit berdasarkan wilayah kelurahan, penyakit tertentu sepanjang tahun pada Pentaho CDE . 95
- Gambar 4-23 *Query* pembuatan grafik Tren Penyakit berdasarkan wilayah kelurahan, penyakit tertentu sepanjang tahun pada Pentaho CDE . 96
- Gambar 4-24 Komponen *Pie Chart* Tren Penyakit berdasarkan jenis kelamin, penyakit dan waktu tertentu pada Pentaho CDE ............................ 96
- Gambar 4-25 *Query* pembuatan grafik Tren Penyakit berdasarkan jenis kelamin, penyakit dan waktu tertentu pada Pentaho CDE ............................ 97
- Gambar 4-26 Komponen *Stacked Line Chart* Tren Penyakit berdasarkan Jenis Kelamin dan Penyakit tertentu sepanjang tahun pada Pentaho CDE ................................................................................................ 97 Gambar 4-22 Komponen Stacked Line Chart Tren Penyakit berdasarkan wi<br>
kelurahan, penyakit tertentu sepanjang tahun pada Pentaho C<br>
Gambar 4-23 Query pembuatan grafik Tren Penyakit berdasarkan wilayah<br>
kelurahan, penyakit
- Gambar 4-27 *Query* pembuatan grafik Tren Penyakit berdasarkan Jenis Kelamin dan Penyakit tertentu sepanjang tahun pada Pentaho CDE ............ 98
- Gambar 4-28 Komponen *Pie Chart* Tren Penyakit berdasarkan Kategori Umur, Penyakit dan periode Waktu tertentu pada Pentaho CDE .............. 98
- Gambar 4-29 *Query* pembuatan grafik Tren Penyakit berdasarkan Kategori Umur, Penyakit dan periode Waktu tertentu pada Pentaho CDE ... 99
- Gambar 4-30 Komponen *Stacked Line Chart* Tren Penyakit berdasarkan Ketegori Umur dan Penyakit tertentu sepanjang tahun pada Pentaho CDE.. 99
- Gambar 4-31 *Query* pembuatan grafik Tren Penyakit berdasarkan Ketegori Umur dan Penyakit tertentu sepanjang tahun pada Pentaho CDE .......... 100
- Gambar 4-32 *Layout* yang akan membangun *dashboard* pada Pentaho CDE .... 100
- Gambar 4-33 Dashboard Pemeriksaan Pasien Pusmesmas Purbalingga ............ 101
- Gambar 4-34 *Slice and Dice* pada *Cube* [SIPP\\_DW............................................ 103](file:///D:/Kuliah/APLIKASI%20DASHBOARD%20PEMERIKSAAN%20PASIEN%20PUSKESMAS%20-%20REVISI%20XIII(final).docx%23_Toc485623831)

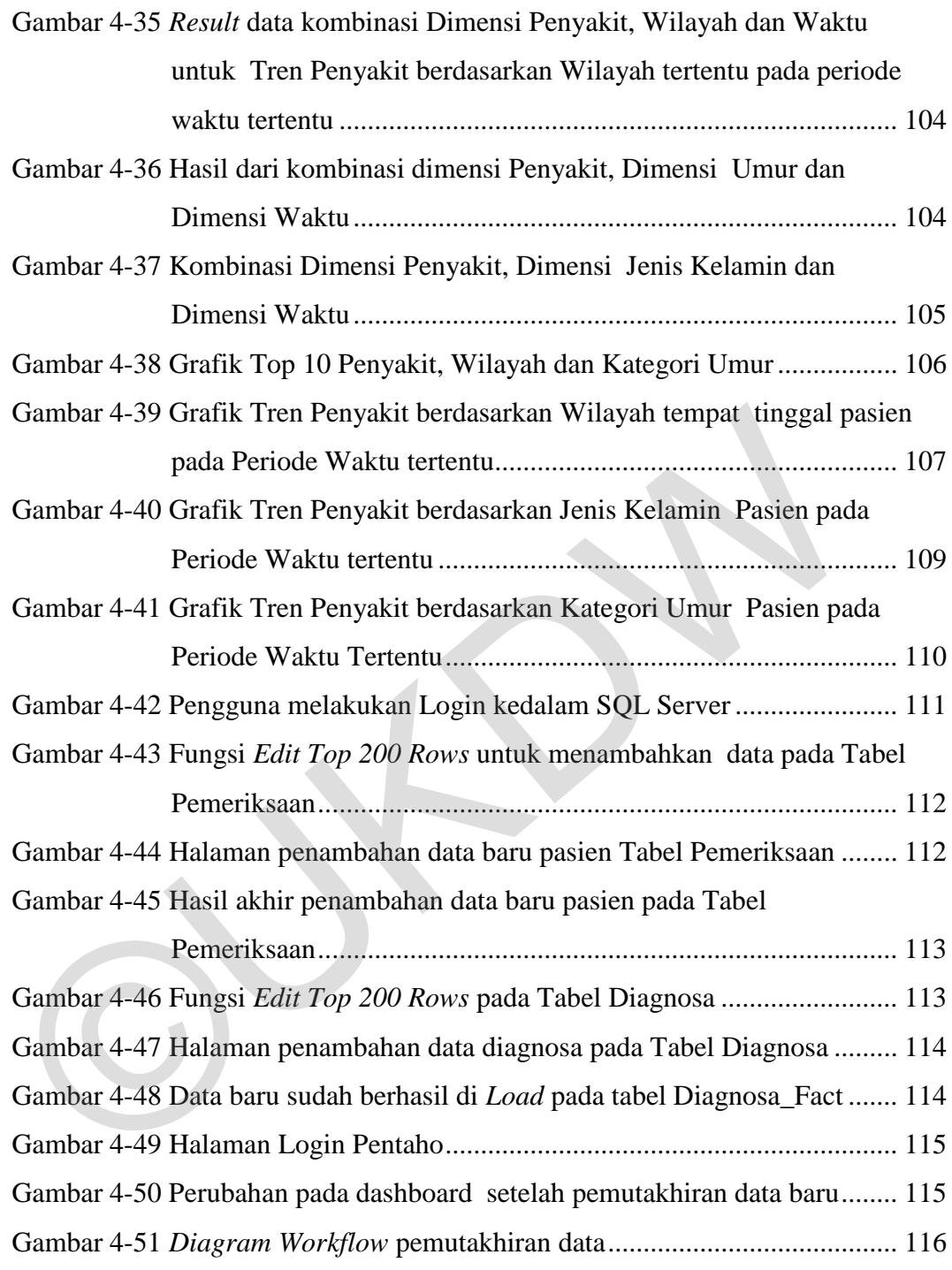

## **9. DAFTAR TABEL**

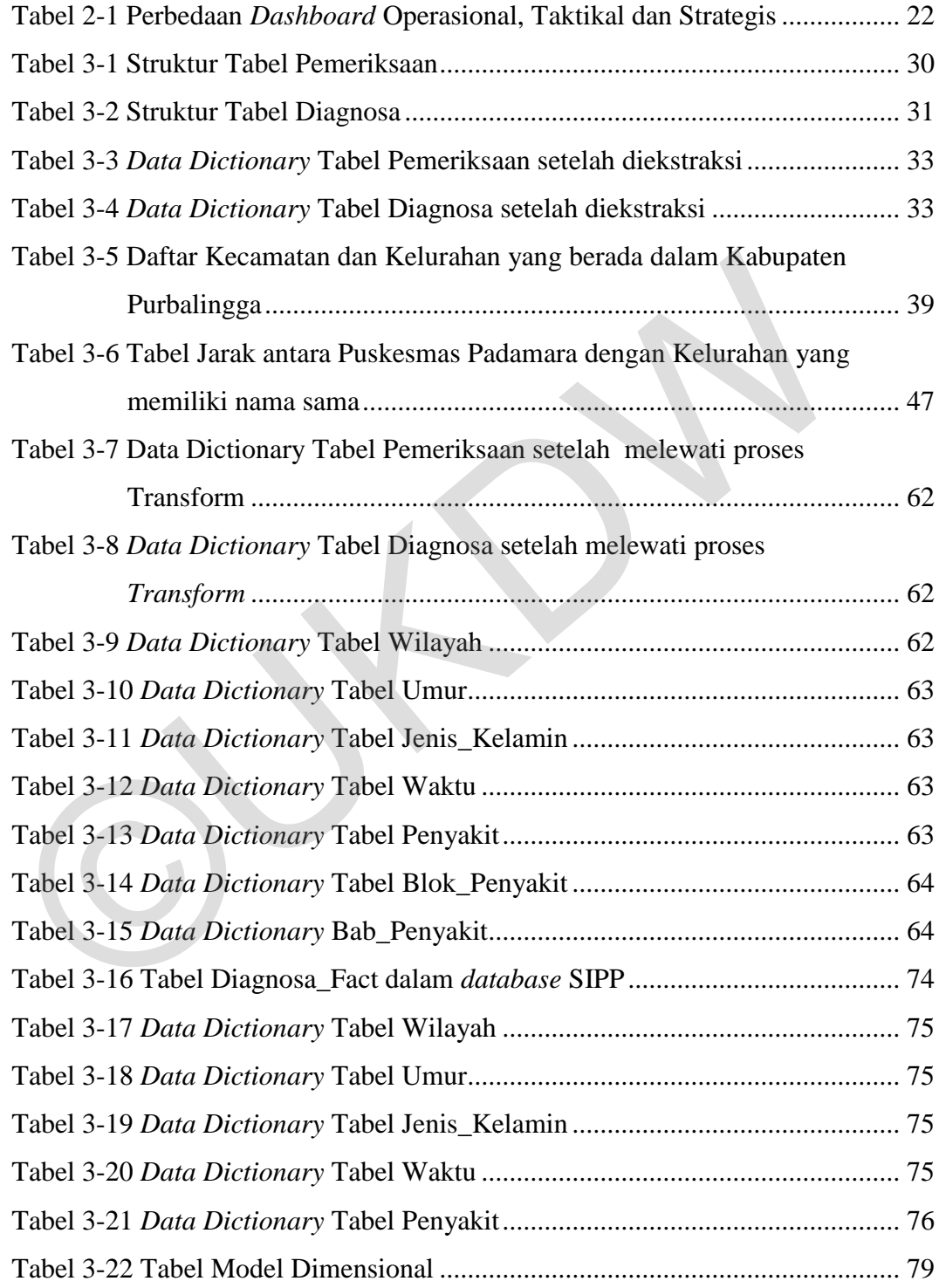

# **10. DAFTAR LAMPIRAN**

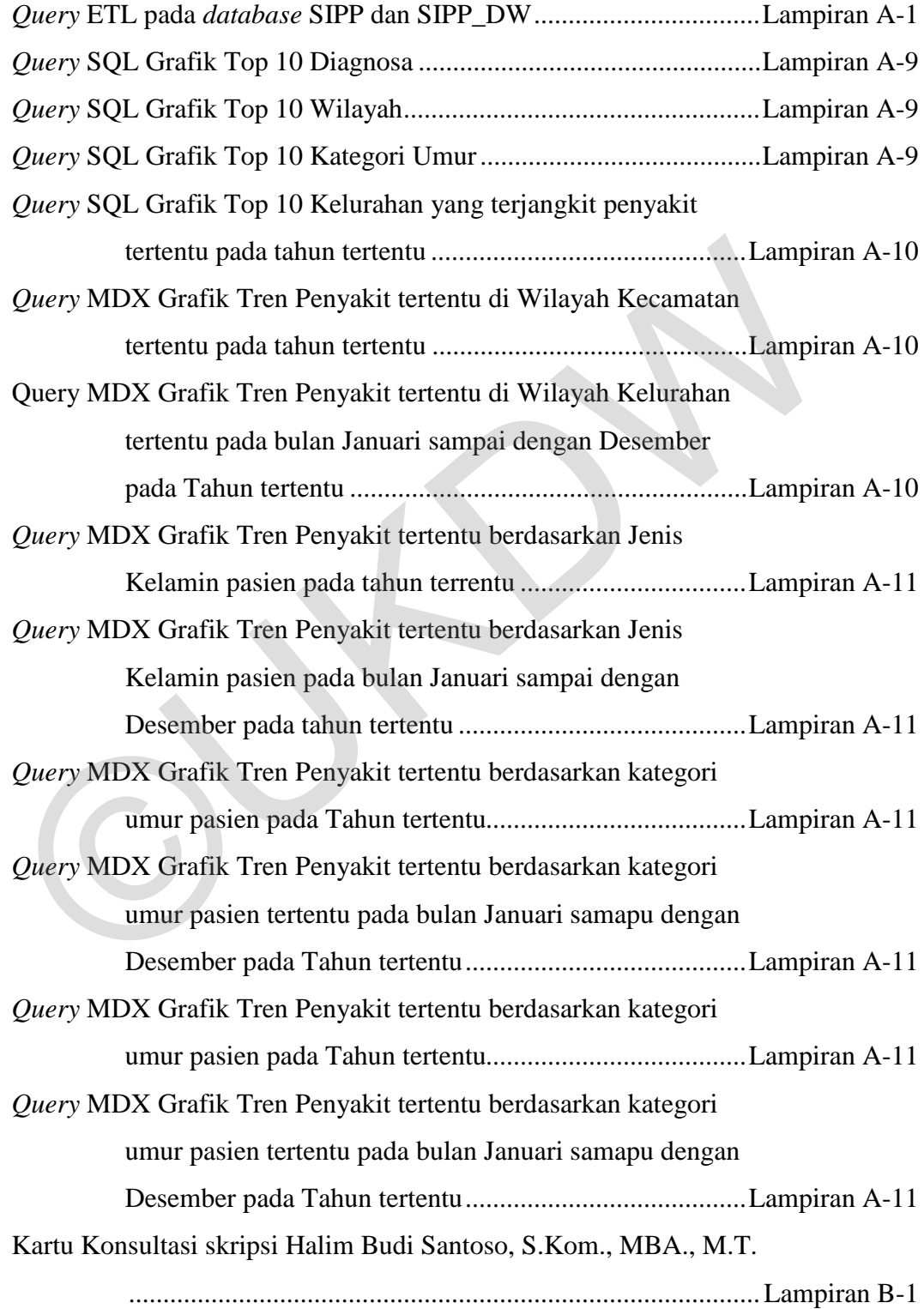

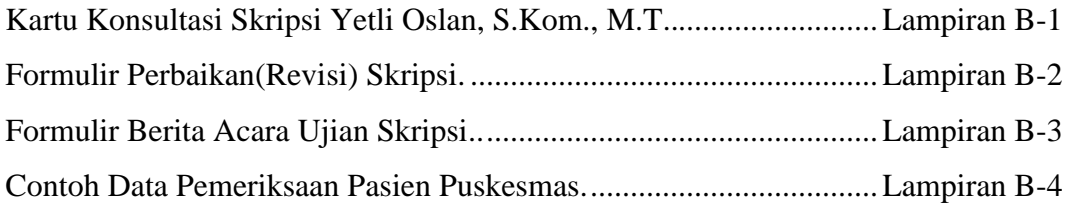

©UKDW

### **5. ABSTRAK**

Puskesmas Padamara sebagai FKTP (Fasilitas Kesehatan Tingkat Pertama) yang dekat dengan masyarakat dari dimensi wilayah merupakan pihak yang dapat memberikan pelayanan kesehatan dasar dan tindak preventif terhadap suatu penyakit yang efektif. Untuk membantu hal tersebut dibuat sebuah Aplikasi *Dashboard* untuk Analisis Multidimensional Puskesmas Padamara Purbalingga.

Penelitian ditujukan untuk membangun sistem yang dapat digunakan pengelola atau kepala puskesmas untuk menganalisis data pemeriksaaan pasien yang sudah diolah dan divisualisasikan kedalam bentuk grafik. Penelitian diharapkan dapat membantu pengguna dalam membuat keputusan bisnis untuk meningkatkan layanan kesehatan masyarakat khususnya bagian pemeriksaan pasien menggunakan informasi yang ditampilkan oleh *dashboard*.

Menggunakan data pemeriksaan pasien puskesmas dibangun model dimensional untuk menghimpun data tersebut dalam beberapa dimensi, yaitu dimensi Waktu, Wilayah, Jenis Kelamin, Usia dan Penyakit pasien. Model dimensional tersebut diimplementasi menggunakan OLAP tools berbasis web Pentaho BI 6.0 *Community Edition* dalam bentuk *cube multidimensional model*. *Cube* kemudian dikonversi kedalam bentuk grafik-grafik dan ditampilkan dalam satu layar *dashboard* menggunakan *grafical tools* Pentaho CDE. Penelitian ditujukan untuk membangun sistem yang dapat dig<br>pengelola atau kepala puskesmas untuk menganalisis data pemeriksaaan<br>yang sudah diolah dan divisualisasikan kedalam bentuk grafik. Pe<br>diharapkan dapat membantu pen

# **1. BAB 1 PENDAHULUAN**

#### **1. 1 Latar Belakang Masalah**

Salah satu visi pembangunan kesehatan Indonesia adalah masyarakat sehat yang mandiri dan berkeadilan. Untuk mewujudkan visi tersebut Departemen Kesehatan Indonesia memiliki strategi yaitu akan meningkatakan pelayanan kesehatan yang merata, terjangkau, serta berbasis bukti; dengan pengutamaan pada upaya promotif dan preventif. Juga meningkatkan ketersediaan, pemerataan, dan keterjangkauan obat dan alat kesehatan serta menjamin keamanan, khasiat, kemandaatan, dan mutu sediaan farmasi. Dengan strategi demikian dibangunlah Pusat Kesehatan Masyarakat atau disingkat Puskesmas.

Pusat Kesehatan Masyarakat (Puskesmas) merupakan salah satu pelayanan kesehatan masyarakat yang mempunyai tugas pokok memberikan pembinaan kesehatan masyarakat dan pelayanan kesehatan dasar. Puskesmas memiliki peran, yaitu menyelenggarakan upaya kesehatan untuk meningkatkan kesadaran, kemauan dan kemampuan hidup sehat bagi setiap penduduk agar memperoleh derajat kesehatan yang optimal. Pemerintah selama ini telah membangun puskesmas dan jaringannya diseluruh Indonesia. Rata-rata setiap kecamatan mempunyai dua Puskesmas atau setiap Puskesmas mampu melayani 30.000 penduduk. Melihat banyaknya jumlah pasien menggunakan layanan puskesmas, informasi penting berkaitan dengan pasien menjadi penting untuk dikelola oleh puskesmas. Hak ini ditujukan agar puskesmas dapat menggunakan informasi tersebut sebagai pengetahuan untuk melayani kesehatan masyarakat dengan lebih baik. Resehatan moonesia memmir suaregi yanu akan memngkatakan pendukakan yang merata, terjangkau, serta berbasis bukti; dengan pengu pada upaya promotif dan preventif. Juga meningkatkan ketersediaan, pemdan keterjangkauan obat

Terdapat berbagai macam penyakit yang dikeluhkan oleh pasien pada Puskesmas. Tiap penyakit tersebut penting untuk dipantau tingkat perkembangannya oleh Puskesmas sebagai penyedia Fasilitas Kesehatan Tingkat Pertama (FKTP). Sebagai contoh, penyakit Rheumatiod Arthritis (RA) merupakan ganguan yang sering dialami sehari-hari oleh sebagian besar responden pada usia diatas 60 tahun dan jarang di jumpai pada usia dibawah 40 tahun. RA dapat diketahui melalui keluhan pasien berupa gangguan gerak, kelemahan otot, sendi kaku, atau keluhan lainnya. Di Indonesia, data epidemiologi tentang tren penyakit RA masih sangat terbatas. Jika tidak ditangani dengan baik, maka tingkat pengidap penyakit ini akan semakin meningkat sehingga menurunkan tingkat kemandirian Lansia. Hal ini juga berlaku untuk penyakit lainnya yang dikelukan oleh pasien. Puskesmas sebagai FKTP (Fasilitas Kesehatan Tingkat Pertama) yang paling dekat dengan pasien dilihat dari dimensi wilayah merupakan pihak yang dapat melakukan tindak lebih lanjut paling efisien. Tidak hanya dalam bentuk pelayanan kesehatan, namun juga menyelenggarakan upaya kesehatan untuk meningkatkan kesadaran, kemauan dan kemampuan hidup sehat bagi setiap penduduk agar memperoleh derajat kesehatan yang optimal.

Untuk melakukan hal tersebut, selain mengoptimalkan fasilitas kesehatan, Puskesmas juga butuh melakukan pengelolaan informasi mengenai penyakit pasien tercatat dalam data pemeriksaan pasien. yang berkaitan dengan pasien menjadi penting untuk dikelola oleh puskesmas. Hal ini ditujukan agar puskesmas dapat menggunakan data tersebut sebagai pengetahuan untuk meningkatkan layanan kesehatan kepada masyarakat.

Namun pada kenyataannya, puskesmas belum melakukan pengelolaan data-data yang berkaitan dengan pasien. Hal ini dapat dilihat dengan pencatatan rekam medis, data registrasi, data pasien, dan data rawat inap pasien yang masih menggunakan sistem manual dan tidak dikelola secara lanjut. Oleh karena itu pengelola puskesmas atau kepala puskesmas belum dapat mengetahui informasi seputar tren penyakit dan jumlah pasien berkaitan dengan kunjungan mereka ke Puskesmas. Padahal data-data pasien tersebut dapat diolah sehingga pengelola puskesmas dapat meningkatkan layanan kesehatan kepada masyarakat yang optimal. bentuk pelayanan kesehatan, namun juga menyelenggarakan upaya ke<br>untuk meningkatkan kesadaran, kemauan dan kemampuan hidup sehat bag<br>penduduk agar memperoleh derajat kesehatan yang optimal.<br>Untuk melakukan hal tersebut, se

Dengan adanya Aplikasi *Dashboard* untuk Analisis Multidimensional Puskesmas Padamara Purbalingga, diharapkan pengelola puskesmas atau kepala puskesmas bisa mendapatkan pengetahuan dari analisis data untuk meningkatkan pelayanan kesehatan kepada masyarakat khususnya pada bagian penyakit yang diderita pasien.

#### **1. 2 Rumusan Masalah**

Dari latar belakang diatas, permasalahan yang dihadapai adalah sebagai berikut :

- a. Bagaimana mengubah data pemeriksaan pasien Puskesmas Padamara Purbalingga kedalam bentuk model dimensi data
- b. *Dashboard* untuk memvisualisasikan tren penyakit berdasarkan data pemeriksaan pasien Puskesmas Padamara Purbalingga.

### **1. 3 Batasan Masalah**

Ruang lingkup permasalahakn dalam penelitian dibatasi oleh hal-hal sebagai berikut :

- a. Data yang didigunakan merupakan data pemeriksaan pasien di puskesmas padamara dalam waktu 2 tahun, yaitu dari bulan januari 2012 hingga bulan desember 2013.
- b. Pengguna merupakan pihak manajerial atau Kepala Puskesmas.
- c. Sistem menampilkan *dashboard* tren penyakit dengan parameter Demografi (Kecamatan, Kelurahan atau Desa), Jenis Kelamin, Kategori Umur Pasien berdasarkan umur pasien, Jenis penyakit sesuai periode tertentu. 1.3 Batasan Masalah<br>
Ruang lingkup permasalahakn dalam penelitian dibatasi oleh<br>
sebagai berikut:<br>
a. Data yang didigunakan merupakan data pemeriksaan pasien di pus<br>
padamara dalam waktu 2 tahun, yaitu dari bulan januari 2

## **1. 4 Spesifikasi Sistem**

Dibutuhkan perangkat keras, perangkat lunak, kemampuan intelektual dan pengguna sistem (*brainware*) untuk mendukung penerapan sistem yang sesuai dengan spesifikasi program. Spesifikasi progam yang akan dibuat yaitu program dalam menampilkan gambaran atau visualisasi dari data pemeriksaan pasien yang sudah diolah. Kebutuhan perangkat keras, perangkat lunak dan pengguna sistem yang dibutuhkan adalah sebagai berikut :

- a. Spesifikasi perangkat keras
	- 1. Prosesor Inter® Core™ i7 2.20 GHzRAM 4 GB dan Hardisk 500 GB
- 2. Monitor, keyboard dan mouse
- b. Spesifikasi perangkat lunak
	- 1. Sistem operasi : Windows 8.1
	- 2. Pentaho BI 6.0 untuk membangun aplikasi *dashboard*
	- 3. Adobe Dreamweaver
	- 4. SQL Server Management Studio
- c. Spesifikasi kecerdasan pembangun Sisttem

1. Mengetahui konsep *business intelligence*, *data warehouse* dan cara membangun model dimensional.

2. Mengetahui cara penggunaan tools Pentaho

- d. Spesifikasi kecerdasan pengguna aplikasi/program
	- 1. Dapat mengoperasikan komputer.
	- 2. Mampu membaca hasil laporan yang disajikan dalam bentuk grafik.

### **1. 5 Tujuan dan Manfaat Penelitian**

Tujuan dan manfaat dari penelitian ini adalah :

- a. Membangun sebuah sistem yang dapat digunakan oleh pengelola puskesmas atau kepala puskesmas untuk menganalisis data pemeriksaaan pasien yang sudah diolah. membangun model dimensional.<br>
Mengetahui cara penggunaan tools Pentaho<br>
1. Dapat mengoperasikan komputer.<br>
2. Mampu membaca hasil laporan yang disajikan dalam bentuk gra<br>
2. Mampu membaca hasil laporan yang disajikan dalam
	- b. Memberikan gambaran berupa visualisasi grafik yang mewakili hasil pengolahan data yang mudah dibaca dan dipahami.
	- c. Membantu pengelola puskesmas atau kepala puskesmas dalam membuat keputusan untuk meningkatkan layanan kesehatan kepada masyarakat khususnya bagian pemeriksaan pasien menggunakan informasi dari *dashboard*.

### **1. 6 Metodologi Penelitian**

Metode penelitian yang akan digunakan penulis dalam penelitian ini adalah sebagai berikut :

a. Pengumpulan data

Data pemeriksaan pasien didapat dari buku besar pemeriksaan pasien yang ditulis secara manual oleh bagian pemeriksaan pasien. Kemudian data wilayah Kabupaten Purbalingga didapat dari Bank Data Kementrian Dalam Negri yaitu Kode dan Data Wilayah Administrasi Pemerintahan (Permendagri No.56-2015).Serta data Kode Pintar ICD X (*International Classification of Diseases*) didapat dari website resmi WHO.

b. Input Data

Penginputan Data yang sudah dikumpulkan kedalam database.

- c. Pembangunan Model Dimensional
	- 1. Menentukan data yang akan dianalisis
	- 2. Melakukan proses ETL
	- 3. Menentukan tabel-tabel yang akan digunakan sebagai *fact table* dan tabel dimensi
	- 4. Membangun *cubes* yang akan dipakai sebagai *fact table*
	- 5. Menentukan atribut yang akan dijadikan parameter atau *measure*
- d. Evaluasi dan testing

Metode ini dilakukan untuk mengecek apakah sistem dan dashboard sudah bekerja dengan baik. Selain itu juga untuk mengetahui kelebihan dan kekurangan dari sistem. Penginputan Data yang sudah dikumpulkan kedalam database.<br>
c. Pembangunan Model Dimensional<br>
1. Menentukan data yang akan dianalisis<br>
2. Melakukan proses ETL<br>
3. Menentukan tabel-tabel yang akan digunakan sebagai *fact tal* 

## **1. 7 Sistematika Penulisan**

Penulisan laporan tugas akhit ini akan disisin dalam lima bab dengan sistematika penulisan sebagai berikut :

Bab 1 Pendahuluan berfungsi untuk memberikan gambaran umum tentang penelitian. Bab ini menjelaskan mengenai latar belakang pembuatan penelitian, rumusan masalah, batasan masalah, spesifikasi sistem, tujuan penelitian, metode penelitian dan sistematika penulisan laporan.

Bab 2 merupakan bab yang berisi landasan teori yang terdiri dari tinjauan pustaka dan landasan teori yang membahas konsep-konsep yang digunakan dalam penelitian. Bab 3 merupakan bab tentang analisis dan perancangan sistem akan membahas mengenai rancangan kerja sistem beserta alur dan proses dalam sistem yang akan dibuat secara rinci.

Bab 4 merupakan bab penerapan sistem yang membahas mengenai hasil dari penerapan rancangan sistem yang sudah dibuat pada bab 3. Bab 5 adalah bab penutup, yang membahas kesimpulan mengenai hasil dari penelitian dan saransaran atas hasil penelitian ini untuk pengembangan penelitian dimasa mendatang.

©UKDW

# **5. BAB 5 PENUTUP**

### **5.1 Kesimpulan**

Berdasarkan hasil implementasi dan analisis sistem, maka dari studi kasus ini dapat disimpulkan beberapa hal sebagai berikut :

- 1. Rumusan *dimensional model* data pemeriksaan pasien Puskesmas Padamara sudah dibuat berdasarkan dimensi Penyakit, Jenis Kelamin, Umur, Wilayah dan Waktu berdasarkan tabel fakta yang berisi informasi diagnosa pasien yang diperiksa.
- 2. Rancangan grafik pada *dashboard* dapat dibuat berdasarkan hasil dari kombinasi dimensi dan level hirarki. Kombinasi tersebut dengan menggunakan MDX (*Multidimensional Expression*) akan menghimpun data tabel fakta dari berbagai sudut pandang dan diwujudkan dalam bentuk grafik. Dengan demikian pengguna bisa mendapatkan informasi dan pengetahuan yang beragam dari *dashboard*. Padamara sudah dibuat berdasarkan dimensi Penyakit, Jenis K<br>
Umur, Wilayah dan Waktu berdasarkan tabel fakta yang berisi in<br>
diagnosa pasien yang diperiksa.<br>
2. Rancangan grafik pada *dashboard* dapat dibuat berdasarkan ha
	- 3. *Dashboard business intelligence* yang memvisualisasi data pemeriksaan pasien mempermudah pengguna dalam membaca data tersebut dengan cepat dan memberikan pengguna beragam pengetahuan mengenai data pemeriksaan dengan mudah dalam satu layar untuk mengambil keputusan bisnis.

### **5.2 Saran**

Saran yang diberikan untuk pengembangan dan perbaikan sistem dikemudian hari antara lain :

1. Menambahkan data pasien, data dokter atau perawat yang melayani pasien, data farmasi, dan data pemeriksaan pasien yang lebih lanjut dan bervariasi. Misalna jenis terapi, rujukan yang diberikan kepada pasien, dapat ditambahkan kedalam sistem agar dashboard dapat memberikan

lebih banyak informasi lagi kepada pengelola puskesmas atau kepala pusksesmas

- 2. Mengembangkan sistem informasi Puskesmas dengan mengaplikasikan *dashboard* pemeriksaan pada sistem informasi puskesmas agar puskesmas dapat mengelola data puskesmas dengan lebih mudah.
- 3. Menghubungkan *dashboard* dan data yang dicatat oleh Puskesmas dengan Dinas Kesehatan Kabupaten/Kota untuk memudahkan dinas pusat dalam pengumpulan data puskesmas cabang.
- 4. Mengembangkan tampilan *dashboard* dengan analisis yang lebih rinci dan dalam dari data yang dicatat oleh Puskesmas.

4. Mengembangkan tampilan *dashboard* dengan analisis yang lebih ri<br>dalam dari data yang dicatat oleh Puskesmas.

#### **6. DAFTAR PUSTAKA**

- Azad, D. M., Amin, M. B., & Alauddin, M. (2012, May). Executive Information System. *IJCSNS International Journal of Computer Science and Network Security, 12*.
- Briggs, J. (2014). *Management Reports & Dashboards Best Practice.* Retrieved 2016, from Target Dashboard: https://www.targetdashboard.com/site/kpidashboard-best-practice/default.aspx
- Connolly, T., & Begg, C. (2015). *Database Systems : A Practical Approach to Design, Implementation, and Manegement* (6th ed.). England: Pearson Education. dashboard-best-practice/default.aspx<br>
Connolly, T., & Begg, C. (2015). *Database Systems : A Practical Approposign, Implementation, and Manegement* (6th ed.). England: I<br>
Education.<br>
Efendi, F. (2009). *Keperawatan Kesehat*
- Efendi, F. (2009). *Keperawatan Kesehatan Komunitas: Teori dan Praktik dalam Keperawatan.* Jakarta: Salemba Medika.
- Few, S. (2006). *Information Dashboard Design.* Italy: O'Reilly.
- Golfarelli, M., & Rizzi, S. (2009). *Data Warehouse Design Modern Principles and Methodologies.* Bologna - Italy: The McGraw-Hill Companies.
- Hatta, G. R. (2013). *Pedoman Manajemen Informasi Kesehatan Di Sarana Pelayanan.* Jakarta: Universitas Indonesia.
- Imelda. (2013, Juni). Business Intellgence. *Majalah Ilmiah Amikom, 11*(1).
- Kemenkes RI. (2010). *Profil Kesehatan Indonesia 2009.* Pusat Data dan Surveilans Epidemiologi. Jakarta: Kementerian Kesehatan Republik Indonesia.
- Kimball, R., & Ross, M. (2013). *The Data Warehouse Toolkit: The Complete Guide to Dimensional Modeling* (3rd ed.). Wiley and Sons.
- Loshin, D. (2013). *Business Intelligence The Savvy Manager's Guide.* Wyman Street, Waltham, MA 02451, USA: Elsevier Inc.

Nugroho, W. (2008). *Keperawatan Gerotik & Geriatric* (3rd ed.). Jakarta: EGC.

- Purnamawati, A. (2014). *2.7.2 Pengembangan Sistem Informasi Dashboard Layanan Rumah Sakhit di Rumah Sakit Khusus Ibu dan Anak (RSKIA) Ummi Khasanah Bantul.* Yogyakarta: Universitas Islam Negri Sunan Kalijaga.
- Rahmadi, A. F. (2013). *Implementasi Aplikasi E-Dashboard dalam Pengelolaan Sistem Informasi Rumah Bersalin.* Tasikmalaya: Universitas Siliwangi Tasikmalaya.
- Suhendar, L. R. (2015). *Pengembangan Visualisasi Data pada Rumah Sakit Umum Daerah Dr Seokardjo Tasikmalaya dalam E-Dashboard.* Yogyakarta: Universitas Gadjah mada.
- Sulistyaning, G. (2014). *Implementasi Data Warehouse dan Business Intelligence di Puskesmas Salam Magelang.* Yogyakarta: Universitas Gadjah Mada.
- Sumpala, A. T. (2014). *2.7.4 Perhitungan Indikator Kinerja Rumah Sakit Menggunakan Data Warehosue Studi Kasus : Rumah Sakit Umum Sengkang Sulawesi Selatan.* Yogyakarta: Universitas Gadjah Mada. Tasikinalaya.<br>
Suhendar, L. R. (2015). *Pengembangan Visualisasi Data pada Ruma.*<br>
Umum Daerah Dr Seokardjo Tasikmalaya dalam E-Dasi<br>
Yogyakarta: Universitas Gadjah mada.<br>
Sulistyaning, G. (2014). *Implementasi Data Wareho*
- United Nations. (1982). *Provisional Guidelines on Standard International Age Classifications.* Retrieved 2016, from United Nations Statiststics Division: https://unstats.un.org/unsd/publication/SeriesM/SeriesM\_74e.pdf.
- Wallace, P. (2014). *Introduction to Information Systems* (2nd ed.). New Jersey 07458: Pearson Education, Inc.
- Zhou, X., Liu, B., Wang, Y., Zhang, R., Li, P., Chen, S., et al. (2008). *Building Clinical Data Warehouse for Traditional Chinese Medicine.* Beijing: 2008 International Conference on BioMedical Engineering and Informatics.